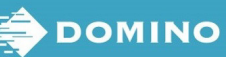

- (1) No Menu principal, utilize as teclas de seta para realçar Mensagem e prima o botão Enter.
- (2) Prima o botão Enter para selecionar Criar nova.

(7) Selecione Guardar para guardar a mensagem na memória interna ou Não para rejeitar a mensagem.

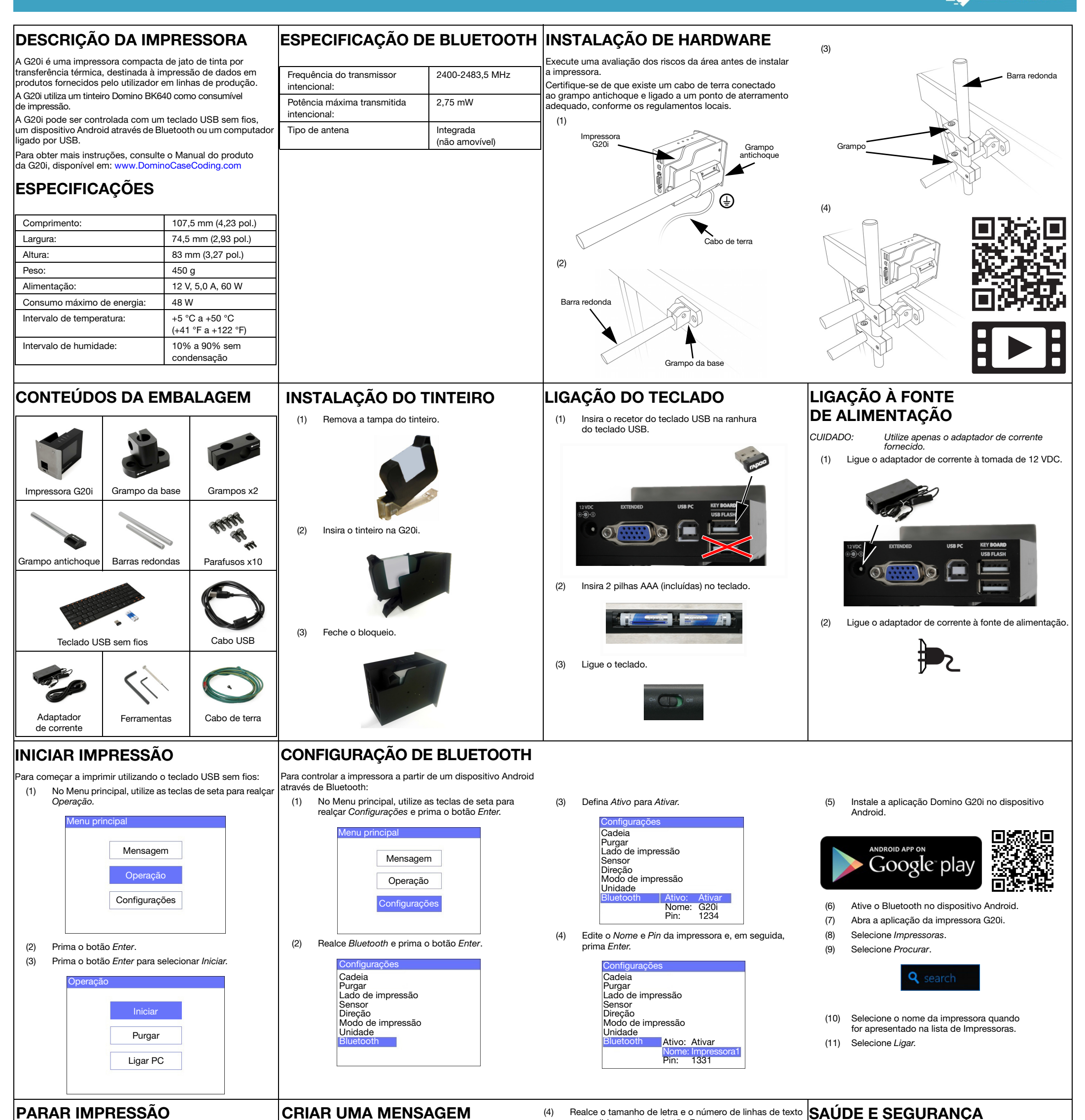

(1) No Menu principal, utilize as teclas de seta para realçar Operação.

Para interromper a impressão utilizando o teclado USB sem fios: Para criar uma mensagem utilizando o teclado USB sem fios:

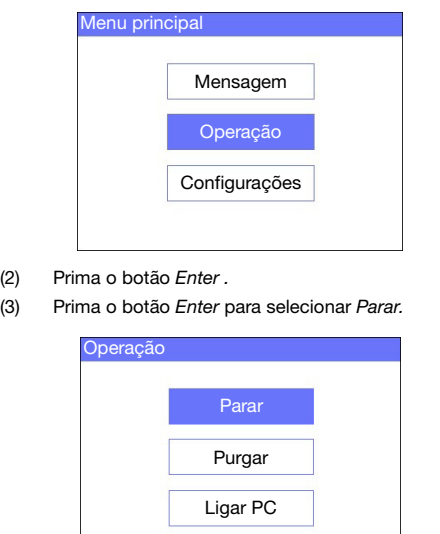

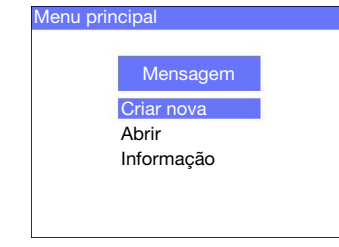

(3) Utilize as teclas de seta para realçar *Tipo de letra normal*<br>ou *Maiúsculas* e prima o botão *Enter.* 

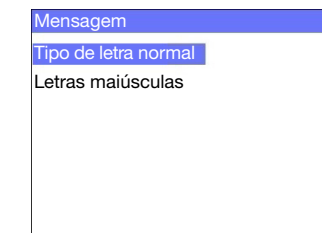

(5) Utilize o teclado para introduzir um item de texto na mensagem ou prima o botão Inserir para introduzir outros tipos de dados.

(4) Realce o tamanho de letra e o número de linhas de texto pretendidos e prima o botão Enter. SAÚDE E SEGURANÇA

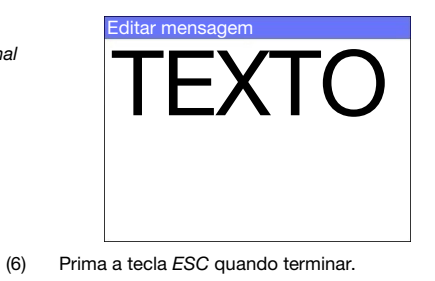

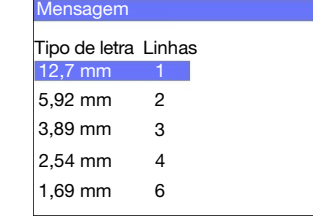

• Leia a Ficha de dados de segurança (SDS), antes de armazenar,

- manusear, transportar ou utilizar os tinteiros.
- Desligue a alimentação antes de efetuar ligações de cabos.
- Certifique-se de que todos os cabos estão fixados e afastados dos componentes móveis da linha de produção.
- Utilize apenas panos sem borbotos para limpar os jatos do tinteiro.
- Limpe os jatos do tinteiro de acordo com as instruções do manual do produto, disponível em: [www.DominoCaseCoding.com](http://www.dominocasecoding.com)
- Proteja as cabeças de impressão do impacto através do ajuste e alinhamento adequados dos trilhos laterais e guias do produto.
- Não abra os componentes incorporados da impressora ou cabeças de impressão. Não contêm peças que possam ser reparadas pelo utilizador.
- Use equipamento de proteção adequado para operar a G20i.
- A G20i destina-se apenas a utilização em espaços fechados, não opere a impressora no exterior ou num ambiente fora da amplitude de funcionamento especificada.
- Está disponível informação adicional no seu idioma em: [www.DominoCaseCoding.com](http://www.dominocasecoding.com)